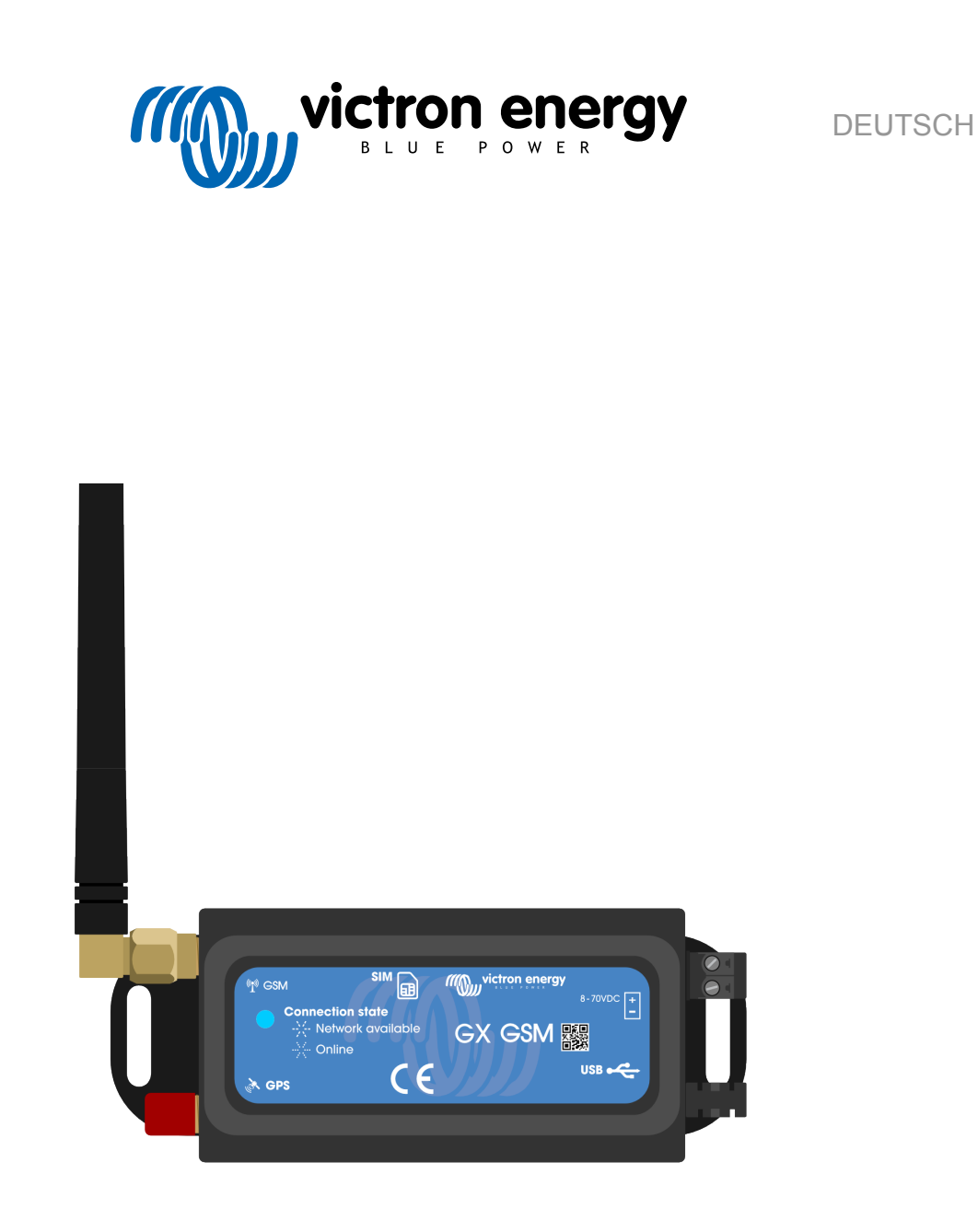

# **GX GSM Handbuch**

rev 02 - 09/2024 Diese Anleitung ist auch im [HTML5](https://www.victronenergy.com/media/pg/GX_GSM/de/index-de.html?_ga=2.99791837.259543186.1675241010-1468887778.1617717896)-Format verfügbar.

# Inhaltsverzeichnis

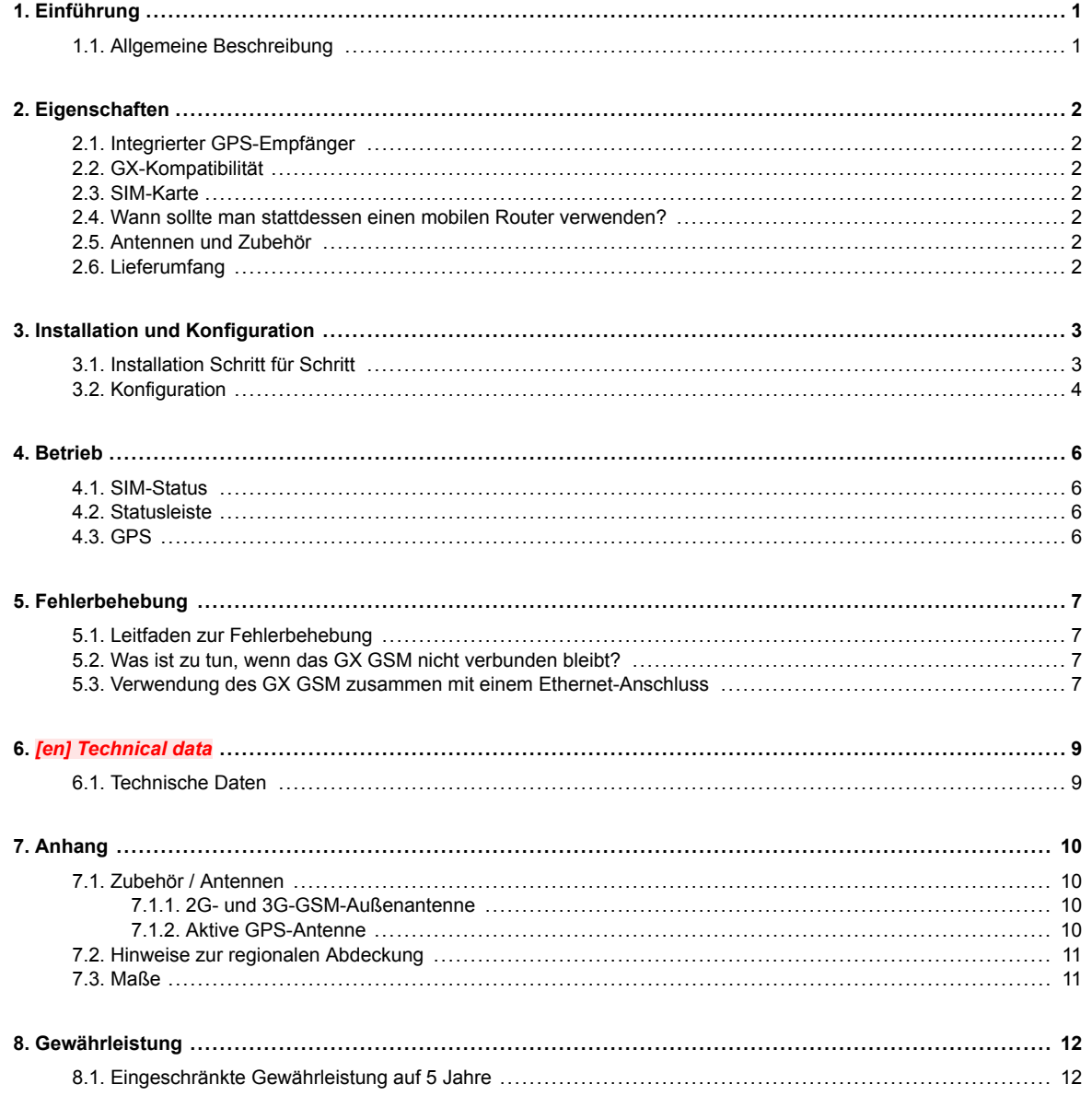

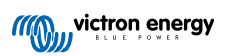

# <span id="page-2-0"></span>**1. Einführung**

#### **1.1. Allgemeine Beschreibung**

Das in diesem Handbuch beschriebene Produkt wird durch das neuere [GX LTE 4G](https://www.victronenergy.de/accessories/gx-lte-4g) Modem ersetzt.

Das GX GSM funktioniert nur mit 2G- und 3G-Netzen, die in verschiedenen Ländern schrittweise eingestellt werden. Je nach Installationsort kann das [GX LTE 4G](https://www.victronenergy.de/accessories/gx-lte-4g) daher eine zukunftssichere Lösung sein.

Das GX GSM ist ein Modem und GPS-Zubehör für unsere [GX-Produktreihe.](https://www.victronenergy.com/live/venus-os:start) Das GX GSM ist ein Mobilfunkmodem, das für mobiles Internet für das System und eine Verbindung zum [VRM-Portal](https://www.victronenergy.de/panel-systems-remote-monitoring/vrm) sorgt. Es funktioniert in 2G- und 3G-Netzen.

Es gibt mehrere Modelle. Schauen Sie in der Tabelle unten nach, welches Modell am besten zu den verfügbaren Mobilfunkbändern in Ihrer Region passt.

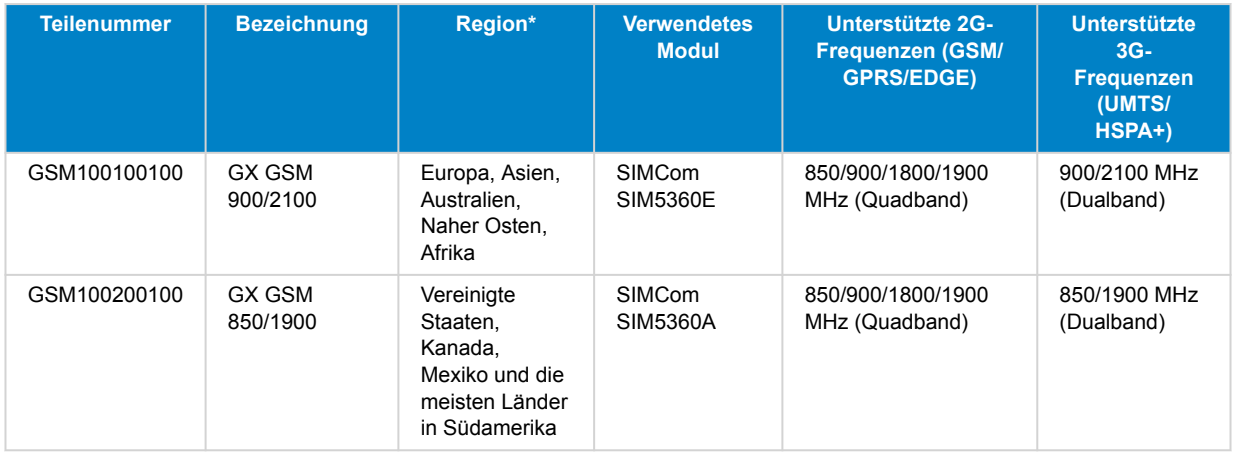

*\* Bei Unklarheiten überprüfen Sie bitte: [GSM-Netzkarte weltweit](https://www.worldtimezone.com/gsm.html)*

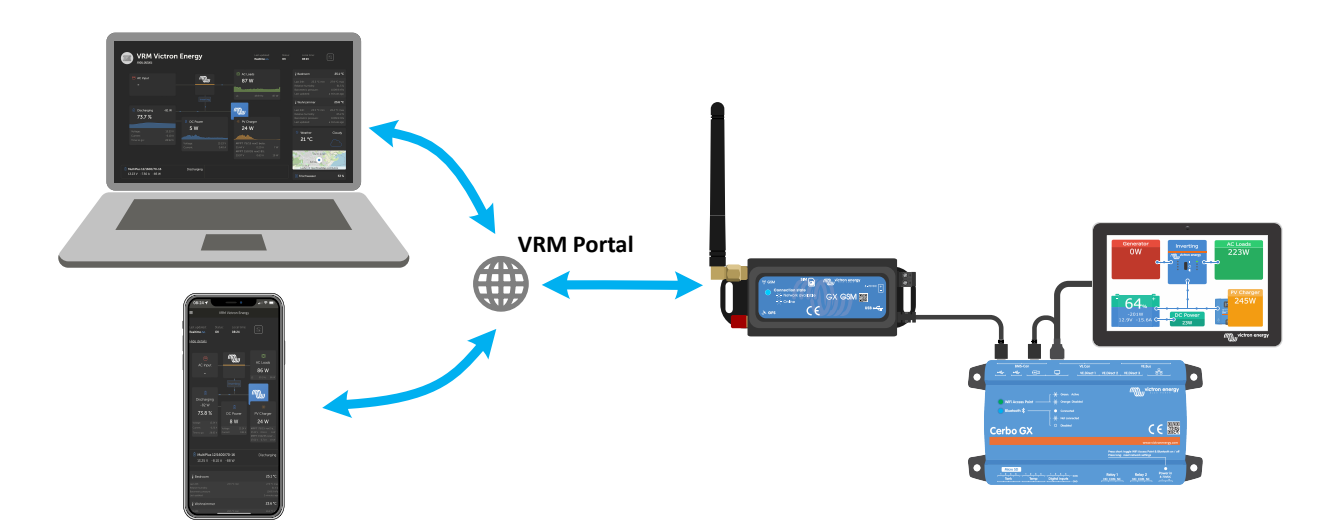

## <span id="page-3-0"></span>**2. Eigenschaften**

#### **2.1. Integrierter GPS-Empfänger**

Das GX GSM verfügt über einen integrierten GPS-Empfänger. Wenn die optionale aktive GPS-Antenne installiert ist, kann das System auf dem VRM-Portal geortet und mit Geo-Fencing betrieben werden.

Die benötigte Zubehörteilnummer ist GSM900200100 – Aktive GPS-Antenne für GX GSM.

#### **2.2. GX-Kompatibilität**

Das GX GSM kann mit jedem der GX-Geräte verwendet werden und erfordert die Installation von Venus OS v2.22 oder neuer auf dem GX-Gerät.

#### **2.3. SIM-Karte**

Es wird eine SIM-Karte im [Mini-SIM-Format](https://socialcompare.com/en/comparison/sim-card-format-and-size-comparison) benötigt. Die Verbindung zum GX-Gerät erfolgt über ein mitgeliefertes 1 Meter langes USB-Kabel.

#### **2.4. Wann sollte man stattdessen einen mobilen Router verwenden?**

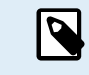

Das GX GSM bietet nur für das GX-Gerät eine Internetverbindung. Es gibt keine Möglichkeit, die Internetverbindung für Laptops, Telefone oder andere Geräte freizugeben.

Bei Installationen, bei denen mehr Geräte Zugang zum Internet benötigen, z. B. auf einer Yacht oder in einem Wohnmobil, sollten Sie stattdessen einen mobilen Router installieren.

#### **2.5. Antennen und Zubehör**

Eine kleine GSM-Innenantenne ist im Lieferumfang enthalten. Optional verkaufen wir auch eine 2G- und 3G-GSM-Außenantenne zur Erhöhung der Reichweite:

• Teilenummer GSM900100100 – 4G GSM-Außenantenne

#### **2.6. Lieferumfang**

- GX GSM (mit integriertem USB-Kabel)
- GSM Mini-Stabantenne (für den Innenbereich)
- Gleichstromkabel (mit Inline-Sicherung und Anschlussklemme)

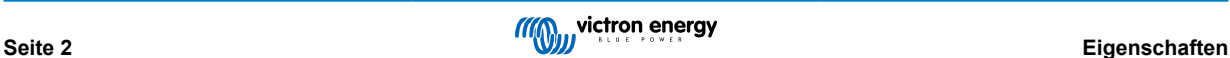

### <span id="page-4-0"></span>**3. Installation und Konfiguration**

#### **3.1. Installation Schritt für Schritt**

Folgen Sie den nachstehenden Schritten, um das GX GSM zu installieren:

- 1. Installieren Sie das Gerät an einem Ort, der nicht durch Metallgegenstände verdeckt ist. Wenn Sie das GX GSM in einem geschlossenen Metallgehäuse, einem Auto oder einem Transporter installieren, sollten Sie die Verwendung der optionalen Außenantenne in Erwägung ziehen, um die Reichweite zu erhöhen.
- 2. Befestigen Sie die mitgelieferte Antenne an der mit GSM gekennzeichneten SMA-Anschlussbuchse oder schließen Sie bei Bedarf eine optionale externe Außenantenne an.
- 3. Eine optionale aktive GPS-Antenne wird auf die SMA-Anschlussbuchse mit der Bezeichnung GPS geschraubt.
- 4. Setzen Sie die SIM-Karte ein. Sie müssen das SIM-Kartenfach mit einem Stift oder einem anderen spitzen Gegenstand herausziehen. Achten Sie darauf, dass das SIM-Kartenfach leicht vertieft im Gerät sitzt. Achten Sie darauf, es ganz hineinzuschieben.
- 5. Verbinden Sie das GX GSM über das mitgelieferte USB-Kabel mit dem GX-Gerät. Verwenden Sie einen USB-Hub, wenn alle USB-Anschlüsse bereits belegt sind.
- 6. Schließen Sie das Gleichspannungsnetzteil (8 bis 70 VDC) an. Ein 1,4 m langes Kabel mit M10-Kabelschuhen und einer eingebauten trägen Sicherung (3,15 A, 250 V, 5x20 mm) ist im Lieferumfang enthalten. Achten Sie auf die korrekte Polarität, wie sie auf dem Frontaufkleber angegeben ist.
- 7. Nach dem Einschalten leuchtet die blaue LED durchgängig blau. Sobald das Gerät in einem Netzwerk registriert ist, beginnt die LED langsam zu blinken. Wenn die Internetverbindung schließlich hergestellt ist, blinkt die LED schnell.

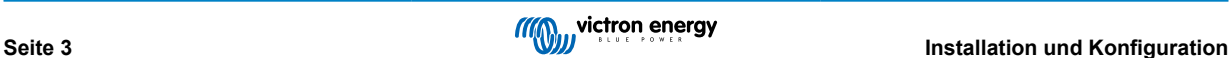

#### <span id="page-5-0"></span>**3.2. Konfiguration**

Die Konfiguration des GX GSM erfolgt vollständig über das angeschlossene GX-Gerät.

Das Einstellen einer SIM-PIN hilft, das Risiko eines Diebstahls und des Missbrauchs der SIM-Karte zu verringern. Verwenden Sie ein Mobiltelefon, um die SIM-PIN einzustellen, und konfigurieren Sie sie anschließend wie folgt auf dem GX-Gerät:

1. Wenn eine SIM-Karte verwendet wird, deren SIM-PIN deaktiviert ist, funktioniert das System ohne weitere Konfiguration.

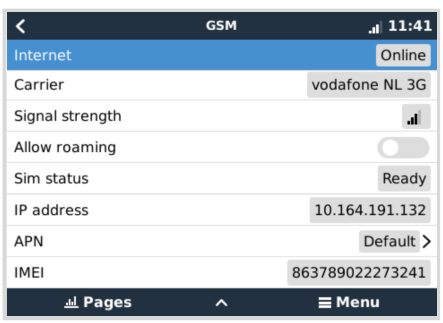

2. Das Einstellen einer SIM-PIN hilft, das Risiko eines Diebstahls und des Missbrauchs der SIM-Karte zu verringern. Verwenden Sie ein Mobiltelefon, um die SIM-PIN einzustellen, und konfigurieren Sie sie anschließend wie folgt auf dem GX-Gerät:

Gehen Sie zu Einstellungen → GSM-Modem → PIN.

3. Geben Sie die gleiche PIN ein, die zuvor im Mobiltelefon eingestellt oder vom Netzbetreiber bereitgestellt wurde.

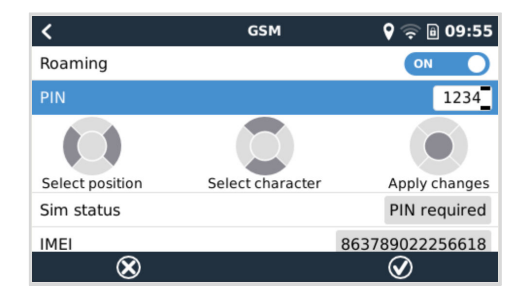

4. Gehen Sie zu Einstellungen → GSM-Modem → APN und stellen Sie den APN-Namen ein, falls erforderlich. Einige Mobilfunknetze erfordern die manuelle Konfiguration eines APNs insbesondere beim Roaming. Wenden Sie sich für weitere Informationen an Ihren Netzbetreiber.

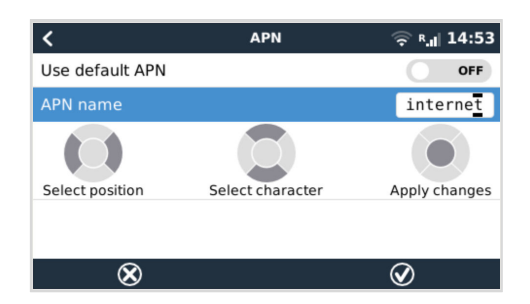

5. Wenn Sie das GX GSM in einem Gebiet installieren, in dem mit gelegentlichen Störungen der Internetabdeckung zu rechnen ist, sollten Sie die Option "Reboot device when no contact" (Gerät neu starten, wenn kein Kontakt besteht) im VRM-Menü des GX-Geräts aktivieren. Dadurch wird das GX-Gerät automatisch neu gestartet und das GX wird ausgeschaltet, wenn es für die konfigurierte Zeit keine Daten an VRM übertragen hat.

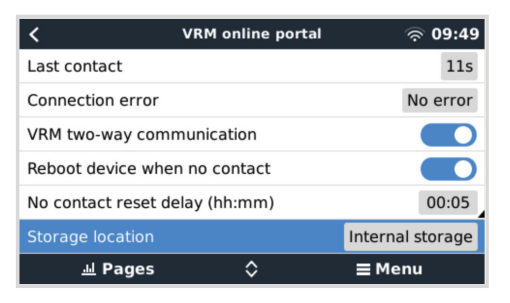

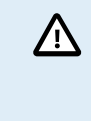

Bitte beachten Sie, dass Sie diese Einstellung deaktivieren sollten, wenn Sie den Bereich der Internetanbindung verlassen (z. B. wenn Sie mit einem Wohnmobil unterwegs sind oder mit einem Boot in See stechen), damit sich Ihr GX nicht grundlos neu startet. Oder stellen Sie es z. B. auf eine zweistündige Zeitüberschreitung ein und akzeptieren Sie alle zwei Stunden einen Neustart, wenn Sie unterwegs sind.

Sehen Sie sich dieses Video an, um zu erfahren, wie Sie eine Verbindung über LAN, WiFi und das GX GSM herstellen: [Verbindung eines Victron GX-Geräts mit dem Internet und Einrichtung eines GX GSM](https://www.youtube.com/watch?v=645QrB7bmvY)

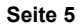

# <span id="page-7-0"></span>**4. Betrieb**

#### **4.1. SIM-Status**

Der SIM-Status wird auf der GSM-Übersichtsseite auf dem GX-Gerät angezeigt. Die folgende Tabelle zeigt alle möglichen Zustände und ihre Bedeutung:

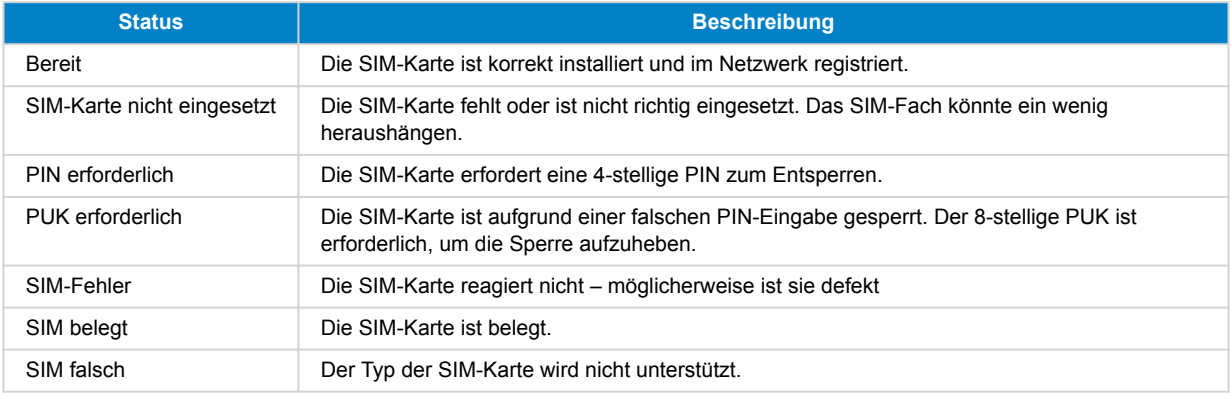

#### **4.2. Statusleiste**

Der Status des GSM-Modems kann mit einem Blick auf die Statusleiste kontrolliert werden.

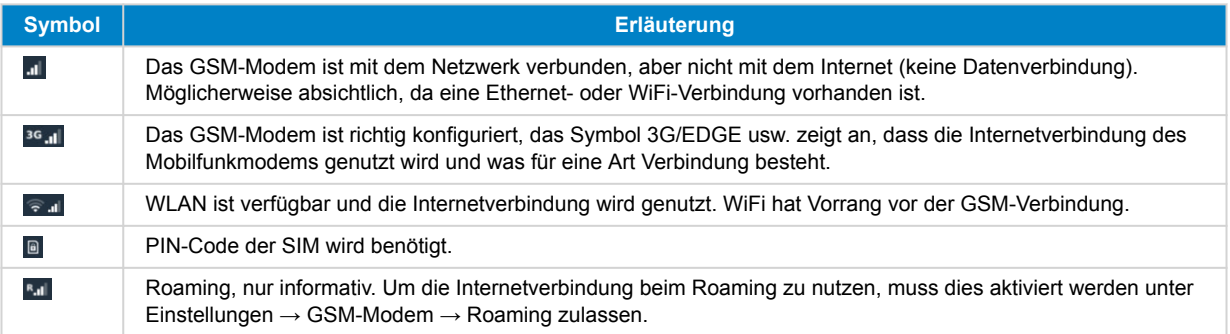

#### **4.3. GPS**

Mit der optionalen aktiven GPS-Antenne wird die Position an das VRM-Portal gesendet und auch auf dem GX-Gerät wie folgt angezeigt:

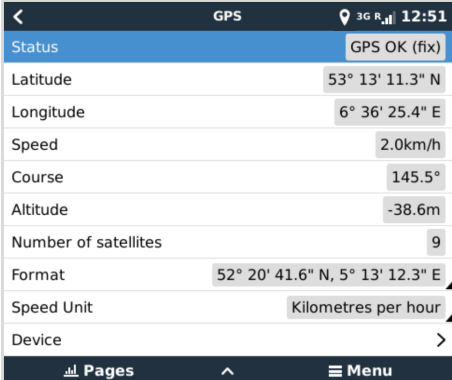

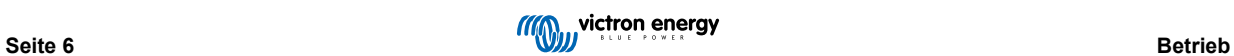

### <span id="page-8-0"></span>**5. Fehlerbehebung**

#### **5.1. Leitfaden zur Fehlerbehebung**

Es gibt viele Gründe dafür, warum eine Internetverbindung über ein Modem nicht funktioniert. Befolgen Sie die einzelnen Schritte in dieser Anleitung zur Fehlerbehebung aufmerksam. Beginnen Sie unbedingt mit dem ersten Schritt. Wenn Sie um Hilfe bitten, achten Sie darauf, dass Sie jeden Schritt und das jeweilige Ergebnis erwähnen.

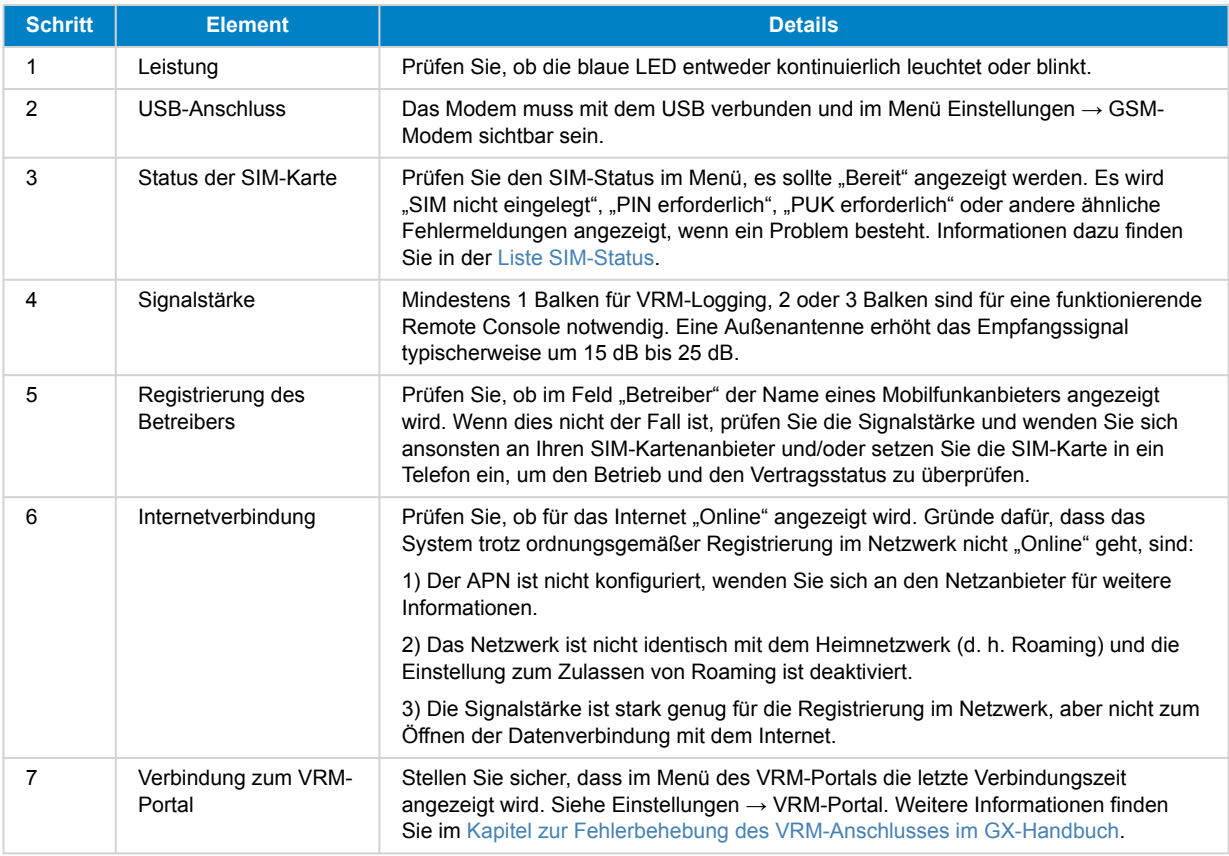

Beachten Sie, dass Ethernet- und WLAN-Verbindungen Vorrang vor der Mobilfunkverbindung haben. Selbst wenn die verfügbare Ethernet- oder WiFi-Verbindung keine gute Verbindung zum Internet herstellen kann, gibt es keine automatische Erkennung, die in einem solchen Fall auf das GX GSM umschaltet. Etwas technischer ausgedrückt: Wenn die Mobilfunkdatenverbindung aktiv ist, wird sie mit einer hohen Routing-Metrik konfiguriert. Auf diese Weise priorisiert der Linux-Kernel Ethernet oder WLAN, wenn diese verfügbar sind.

#### **5.2. Was ist zu tun, wenn das GX GSM nicht verbunden bleibt?**

Aktivieren Sie die Konfigurationseinstellung "Gerät neu starten, wenn kein Kontakt besteht" im VRM-Menü des GX-Geräts. Dadurch wird das GX (und damit auch das GX GSM) automatisch neu gestartet, wenn die Internetverbindung nicht verfügbar ist. Siehe auch das Kapitel [Konfiguration \[4\]](#page-5-0) für weitere Details.

#### **5.3. Verwendung des GX GSM zusammen mit einem Ethernet-Anschluss**

Wenn Sie sowohl das GX GSM als auch eine Kabelverbindung für Ethernet verwenden, d. h. für die Integration von über Ethernet verbundenen Geräten, beachten Sie bitte Folgendes:

Wenn in den Ethernet-Einstellungen eine Gateway-IP-Adresse zugewiesen wird (in der Regel automatisch durch den DHCP-Server), priorisiert das GX-Gerät den Ethernet-Anschluss für den Internetzugang, auch wenn das Ethernet-Netzwerk nicht mit dem Internet verbunden ist.

Damit das GX GSM das primäre Internet-Gateway bleibt, müssen Sie das GX-Gerät so konfigurieren, dass der Ethernet-Anschluss nicht als Internetzugang erkannt wird. Führen Sie diese Schritte aus:

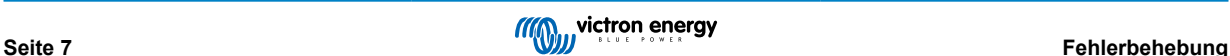

- 1. Gehen Sie auf der Remote Console des GX-Geräts zu Einstellungen → Ethernet und setzen Sie den Wert "Gateway" auf "0.0.0.0".
- **2.** Dazu haben Sie folgende Möglichkeiten:
	- Setzen Sie "IP-Konfiguration" auf "Manuell", wodurch Sie die "Gateway"-Adresse manuell eingeben können.
	- Passen Sie die Gateway-Einstellungen im DHCP-Server Ihres Netzwerks an, je nach den Fähigkeiten Ihrer Netzwerkgeräte.

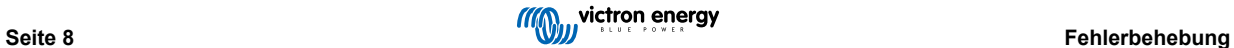

# <span id="page-10-0"></span>**6.** *[en] Technical data*

#### **6.1. Technische Daten**

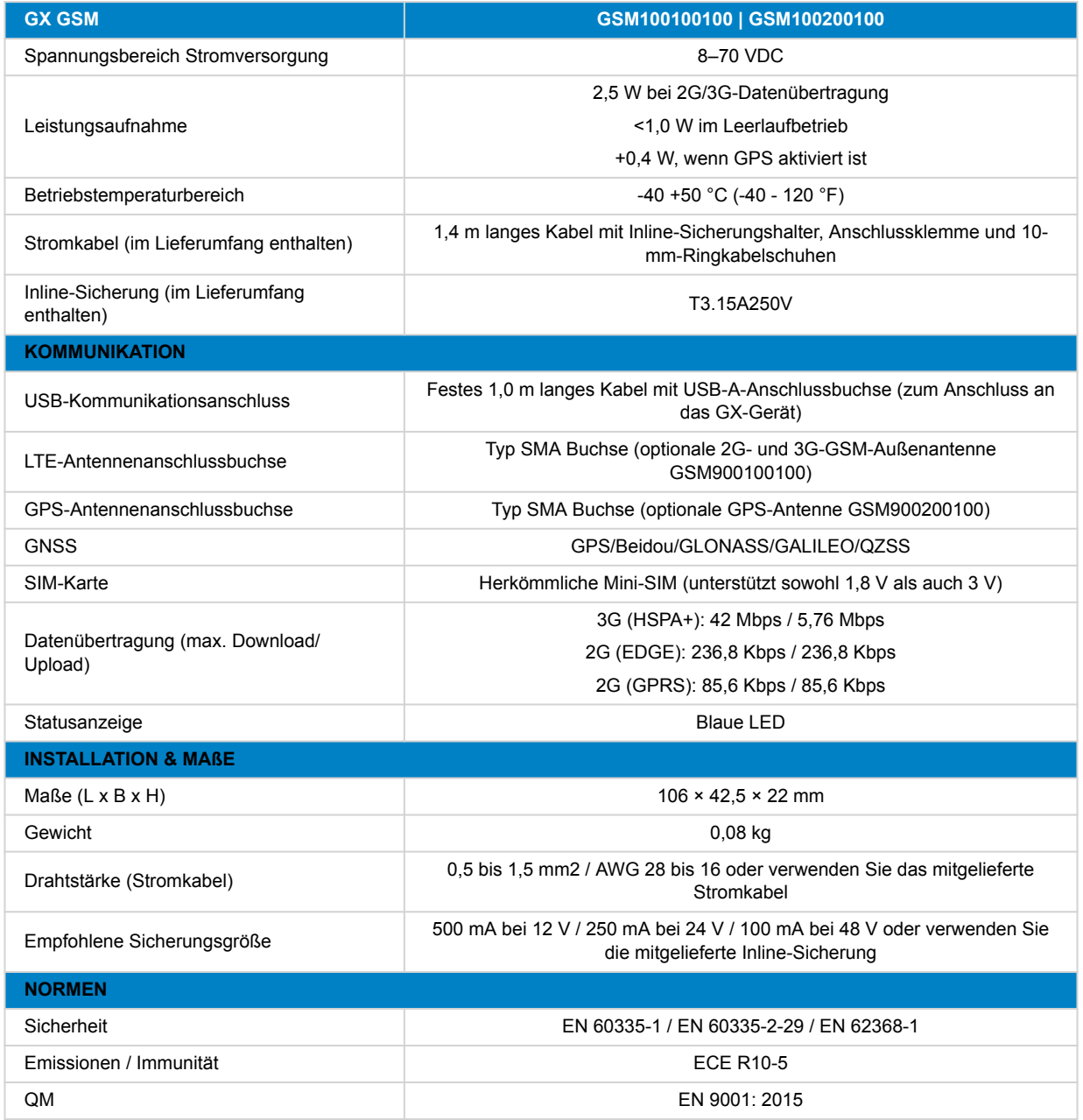

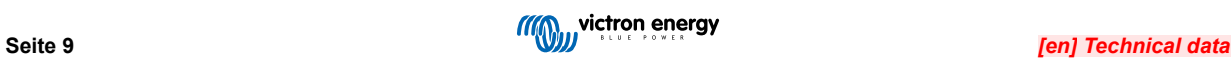

# <span id="page-11-0"></span>**7. Anhang**

#### **7.1. Zubehör / Antennen**

#### **7.1.1. 2G- und 3G-GSM-Außenantenne**

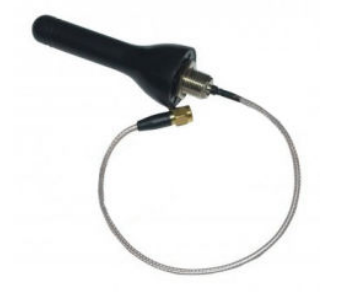

Diese Antenne kann mit dem GX GSM für 2G- und 3G-Bänder verwendet werden.

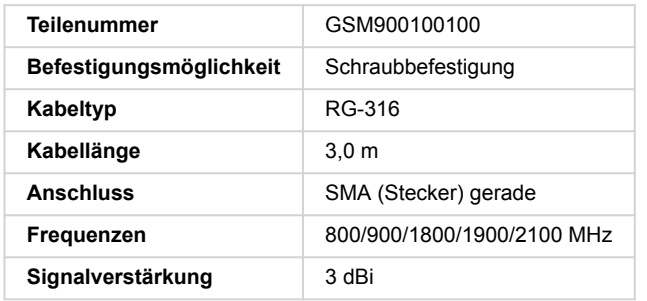

#### **7.1.2. Aktive GPS-Antenne**

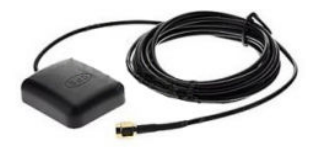

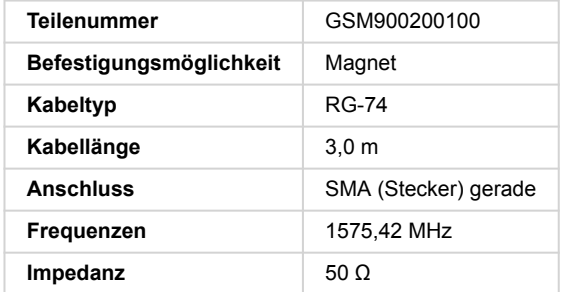

#### <span id="page-12-0"></span>**7.2. Hinweise zur regionalen Abdeckung**

Eine gute Referenz zur Prüfung von Frequenzen ist die [globale 4G-Abdeckungskarte.](https://www.worldtimezone.com/4g.html) Beachten Sie, dass die Seite auch Informationen zu 2G und 3G enthält, die Sie über den Link zur globalen GSM-Abdeckung oben auf der Seite finden.

**USA, Mexiko, Kanada und die meisten Länder Südamerikas:** 1900 MHz ist die gängigste Frequenz für 3G und wird von dieser Version von GX GSM nicht unterstützt. Verwenden Sie stattdessen das [GX LTE 4G](https://www.victronenergy.de/accessories/gx-lte-4g).

**Australien**: Die 900 MHz 3G-Frequenz in abgelegenen Gebieten wird normalerweise von Optus bereitgestellt. Das 3G-Netz von Telstra auf dem Land arbeitet mit 850 MHz, was von der aktuellen Version von GX GSM nicht unterstützt wird. Sowohl Telstra als auch Optus betreiben 2100 Mhz-Netze in städtischen Gebieten und werden unterstützt.

#### **7.3. Maße**

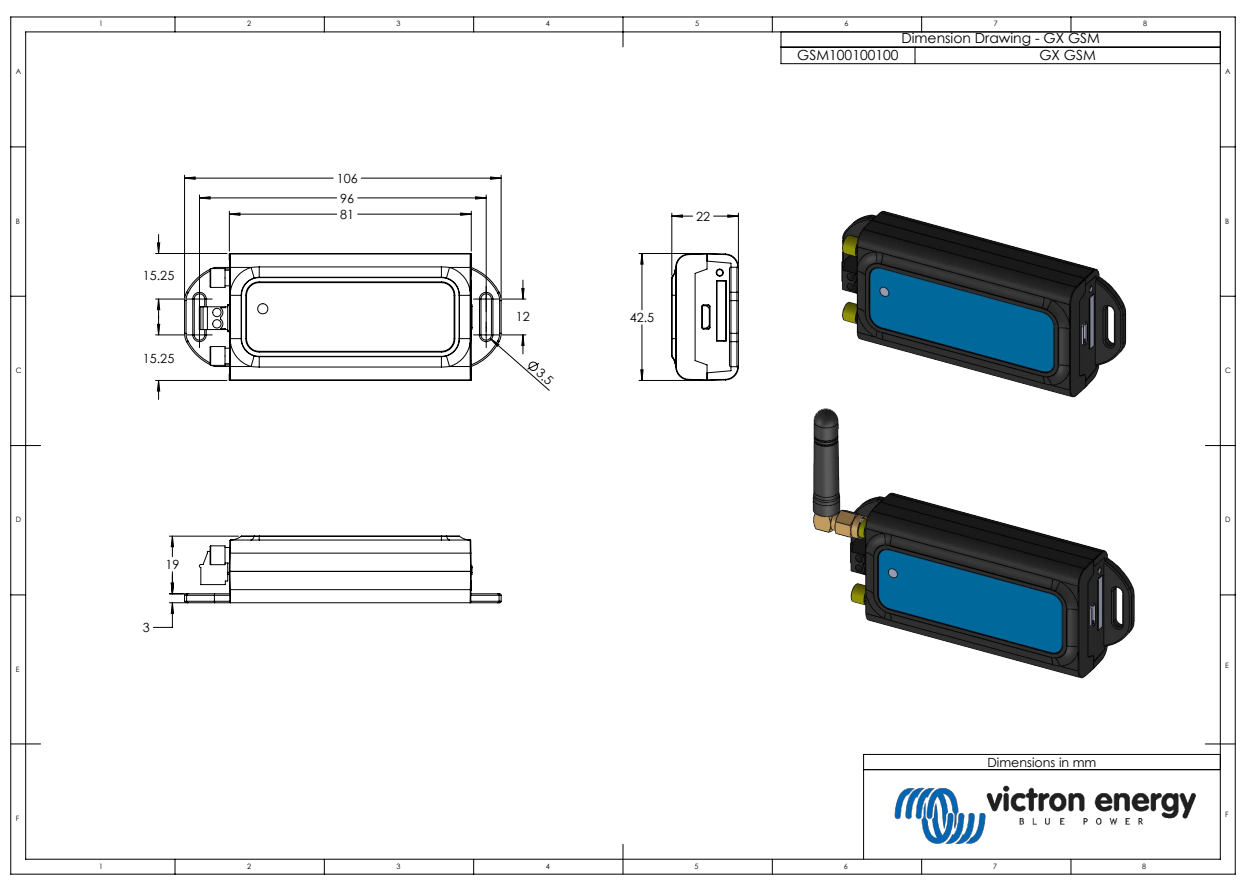

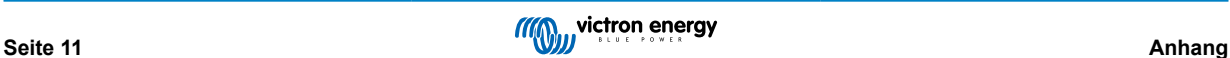

### <span id="page-13-0"></span>**8. Gewährleistung**

#### **8.1. Eingeschränkte Gewährleistung auf 5 Jahre**

Diese Gewährleistung deckt Materialmängel und Verarbeitungsfehler an diesem Produkt ab. Sie gilt für fünf Jahre gerechnet ab dem ursprünglichen Kaufdatum dieses Produktes.

Der Kunde muss dann das Produkt zusammen mit der Quittung dorthin zurückbringen, wo er es gekauft hat.

Diese beschränkte Gewährleistung gilt nicht für Beschädigungen, Abnutzung oder Fehlfunktionen durch: Umbau, Veränderungen, unsachgemäße oder zweckentfremdete Nutzung, Verletzung der Sorgfalt, wenn das Gerät zu viel Feuchtigkeit oder Feuer ausgesetzt wurde; wenn es nicht ordnungsgemäß verpackt wurde, bei Blitzschlag, Stromschwankungen oder andere Natureinflüsse.

Diese eingeschränkte Gewährleistung deckt keine Beschädigungen, Abnutzungen oder Fehlfunktionen ab, die aufgrund von Reparaturen durch eine Person verursacht werden, die nicht von Victron Energy zur Durchführung solcher Reparaturen befugt ist.

Victron Energy übernimmt keine Haftung für Folgeschäden, die sich aus der Nutzung dieses Produktes herleiten.

Die maximale Haftung durch Victron Energy im Rahmen dieser beschränkten Gewährleistung übersteigt nicht den tatsächlichen Einkaufspreis dieses Produktes.

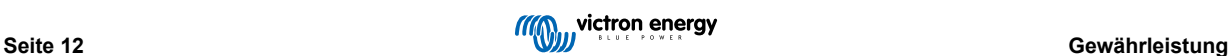